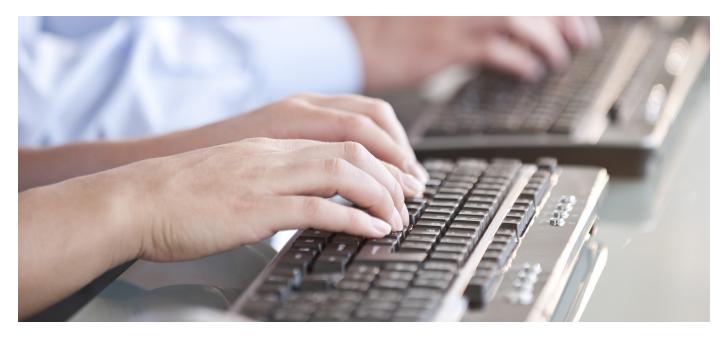

# APICS IS PLEASED TO ANNOUNCE OUR NEW TEST CENTER PARTNER, PEARSON VUE.

To enhance the candidate test experience, APICS has transitioned international test delivery to Pearson VUE.

The Authorization to Test (ATT) and Exam Credit process will remain the same. The only change is the ability for candidates to immediately schedule exams upon purchase of an ATT, eliminating the need to login to a separate vendor site.

If you currently hold a valid Exam Credit, remember to redeem it before it expires. Redeem your Exam Credit by accessing your MY APICS account and completing an Authorization to Test form.

Your APICS partner and APICS are committed to helping you earn your professional designation. Visit the APICS website to learn more about how to **schedule your exam**.

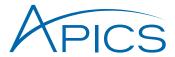

## How to schedule your APICS Exam

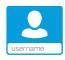

1

### **LOGIN TO MY APICS**

Schedule your appointment by visiting the APICS website and logging in to your MY APICS account.

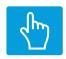

2

### **SELECT THE EXAM**

Click the link next to the exam you want to schedule, cancel or reschedule to access the Pearson VUE scheduling system.

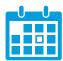

3

#### **SCHEDULE YOUR EXAM**

After scheduling your exam, you will be sent a confirmation providing details about your appointment.

If you require assistance scheduling your exam, please contact APICS at exams@apics.org. A member of the certification team will be happy to assist you.

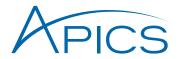